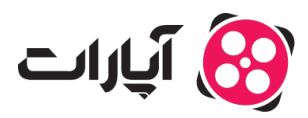

[پایاه دانش](https://support.aparat.com/kb) > [داشبورد](https://support.aparat.com/kb/dashbord) > [دیدگاه ها](https://support.aparat.com/kb/dydgah-ha) > [ترتیب نمایش کامنتها به چه صورت است؟](https://support.aparat.com/kb/articles/trtyb-nmaysh-kamntha-bh-chh-sort-ast)

ترتیب نمایش کامنتها به چه صورت است؟ 2025-05-08 - niushamin - [دیدگاه ها](https://support.aparat.com/kb/dydgah-ha)

ترتیب نمایش کامنتها به چه صورت است؟ نظرات براساس محبوبترین دیدگاه از بالا به پایین رتبهبندی میشود و نظری که بیشترین لایک رو بگیرد، در جایگاه اول قرار میگیرد. بنابراین کامنتی بیشتر دیده میشود که مورد پسند افراد بیشتری قرار گرفته باشد و به اصلاح محبوبتر باشد.

چطور نظری را در لیست اول دیدگاهها سنجاق کنیم؟

این ویژگی جدید به شما اجازه میدهد دیدگاههای شامل نظرات جالب توجه یا اطلاعات مفید برای دیگر کاربران را بالای بقیه دیدگاهها سنجاق کنید. با این کار در واقع توافق نظر خود را به دیران نشان دهید و آن نظر را بالای بقیه نظرات میتوانید بیاورید.

برای پین کردن کامنت باید:

وارد حساب کاربری خود شوید.

به بخش نظرات بروید.

روی علامت سه نقطه بزنید و پین کردن دیدگاه را انتخاب کنید.

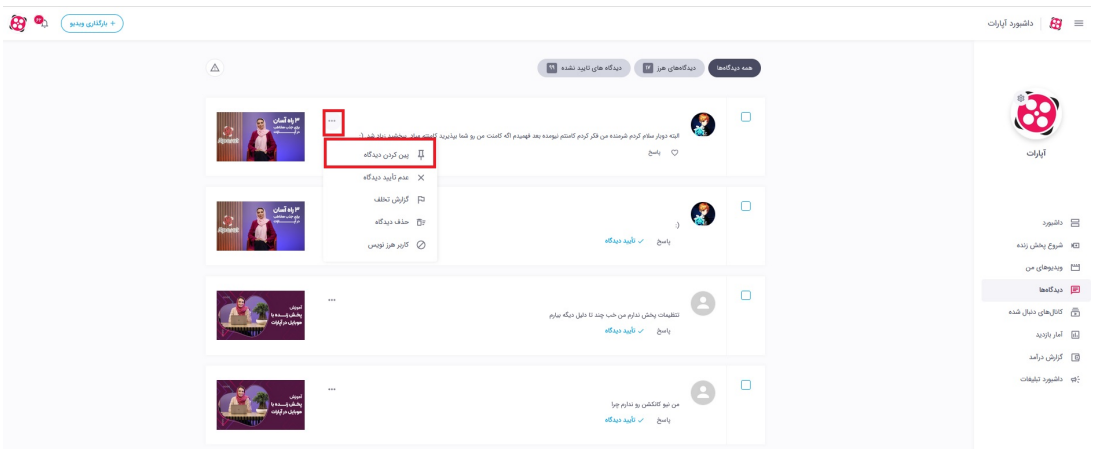

در صورت داشتن هرگونه سوال میتوانید ا<u>ز اینجا</u> با همکاران پشتیبانی آپارات در ارتباط باشید.

برای آشنایی بیشتر با داشبورد آپارات <u>اینجا</u> کلیک کنید.